# Referencia rápida de GIMP

liferente

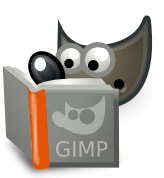

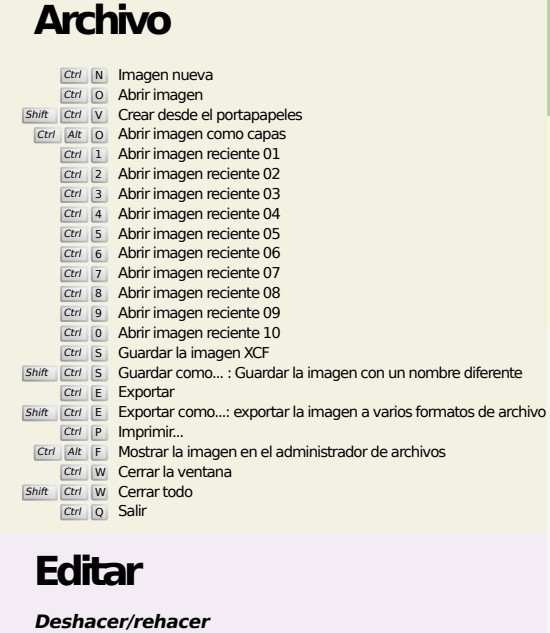

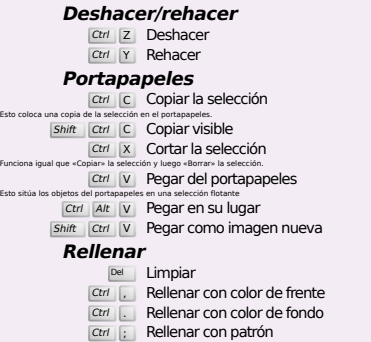

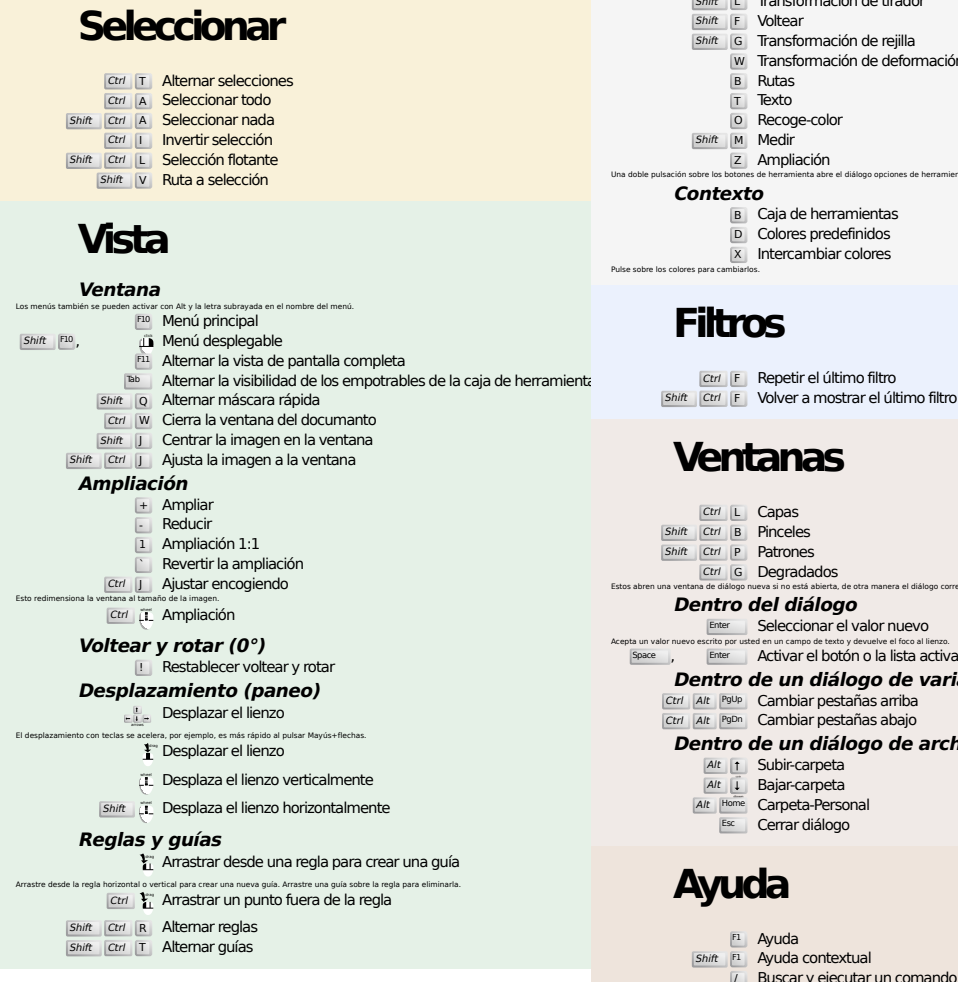

#### **Imagen**

Ctrl D Duplicar imagen<br>Alt Return Propiedades de la imagen

#### **Capas**

# Shift Ctrl N Capa nueva<br>
Shift Ctrl D Duplicar capa<br>
PgUp Seleccionar la capa superior<br>
PgDn Seleccionar la capa inferior

Ctrl M Mezclar las capas visibles Ctrl H Anclar capa

### **Caja de herramientas**

#### **Herramientas**

- R Selección rectangular E Selección elíptica F Selección libre
- z Selección difusa<br>
Shift | O Selección por color
- $\overline{\mathbf{I}}$  Tijeras inteligentes
- Shift B Relleno de cubo
- G Degradado N Lápiz
- 
- **P** Pincel<br>
Shift E Goma de borrar
- A Aerógrafo K Tinta
- 
- Y Pincel MyPaint C Clonar
- H Sanear
- Shift U Desenfocar/Enfocar
- S Emborronar<br>
Shift D Blanquear/Ennegrecer
- Q Alineación M Mover
- 
- Shift C Recortar<br>
Shift R Rotar
- $\overline{\mathsf{Shift}}$  S Escalar
- $\boxed{\mathsf{Shift}}$   $\boxed{\mathsf{H}}$  Inclinar
- Shift P Perspectiva
- $\boxed{\mathsf{Shift}}$  Transformación unificada  $\boxed{L}$  Transformación de tirador
- **Shift F** Voltear
- Shift G Transformación de rejilla
- W Transformación de deformación B Rutas
- 
- 
- T Texto O Recoge-color
- **Shift M** Medir<br> **Z** Ampliación
- Una doble pulsación sobre los botones de herramienta abre el diálogo opciones de herramientas.
	- **Contexto**
		- B Caja de herramientas D Colores predefinidos
		- $\overline{X}$  Intercambiar colores

## **Filtros**

Pulse sobre los colores para cambiarlos.

- 
- **Ventanas**
- Ctrl L Capas
- Shift Ctrl B Pinceles Shift Ctrl P Patrones Ctrl G Degradados Estos abren una ventana de diálogo nueva si no está abierta, de otra manera el diálogo correspondiente coge el foco.
	- **Dentro del diálogo**
	-
- Enter Seleccionar el valor nuevo<br>Acepta un valor nuevo escrito por usted en un campo de texto y devuelve el foco al lienzo.<br>Space , Enter Activar el botón o la lista activa
	- **Dentro de un diálogo de varias pestañas**
	- Ctrl Alt <sup>PgUp</sup> Cambiar pestañas arriba<br>Ctrl Alt <sup>PgDn</sup> Cambiar pestañas abajo
	- **Dentro de un diálogo de archivo**
	- - Alt 1 Subir-carpeta<br>
		Alt 1 Bajar-carpeta<br>
		Esc Cerrar diálogo
	-

## **Ayuda**

 $\frac{F_1}{\text{Shift}}$  F1 Ayuda contextual<br>
/ Buscar y ejecutar un comando

# **Ampliación**

- $\hat{p}$  Ampliar Ctrl iL Reducir
- $\sum_{i=1}^{n}$  Ampliar en el área
- $\boxed{\text{Ctrl}}$   $\downarrow$  Reducir en el área